# HCl · NH<sub>3</sub> 分子の空気中及び真空中での拡散現象のシミュレーション及び実験

岩見沢農業高等学校 高木伸雄(理科講師)

五十嵐康二(理科教諭)

渡井陽子 (理科実習助手)

#### シミュレーションソフトウェア作成の動機

透明パイプの両端に存在する塩化水素とアンモニアがパイプ中を拡散して行き、ある位置で 塩化アンモニウムの白い煙ができる実験を生徒に見せた。このとき、分子の拡散原理を説明す る分かりやすいシミュレーションソフトウエアがあれば良いと思いネット上を色々探したがな かった。

ネット上に、分子が壁に当たって跳ね返ったり、分子同士の衝突による不規則な動きを表す シミュレーションソフトウェアはいくつかあったが、分子の大きさが小さかったり、2種類の 気体が容器内で拡散し、それらが衝突して化合物を作るものはなかった(実はひとつあったが 分子はゆっくり直進運動する表示になっていた)。これらの点を考慮して、PCの画面をテレ ビやプロジェクターで大きく表示して見せることのできる分かりやすいシミュレーションソフ トウエアをプログラミング言語 Processing で作成し、実験結果と比較した。

## A;実験

①パイプ内の化合実験

2つのゴム栓に両面テープで脱脂綿をつけ、それぞれに 13.8mol/L 濃アンモニア水及び 12mol/L 濃塩酸をつけて、同時に透明アクリルパイプ (内径 1.8cm、長さ 36cm) の両端に入れ る。このタイミングがずれると白煙(塩化アンモニウム)の位置が微妙に変わる。45 秒ほど で白煙ができる。時間がたてば白煙の位置が広がっていく。

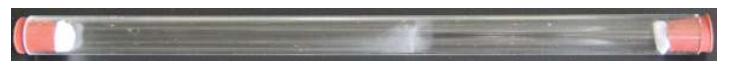

#### ②低圧下での化合実験

透明アクリルパイプ (内径 1.8cm、長さ 100cm) の両端にゴム栓をはめ、一方には注射器及 び真空ポンプと接続できるガラス管、他方には注射器と接続できるガラス管をゴム栓に穴を開 けて作成する。次にパイプ内の空気を抜く。予め作っておいた塩化水素及びアンモニアを 25ml の注射器に吸い込み、パイプに接続する。これらの気体を同時にパイプ内に入れる。およそ 7 秒前後で白煙が見えるようになる。この実験装置は簡単に作れるように工夫し、真空ポンプも 0.1 気圧まで下げられる手動のものを使った。

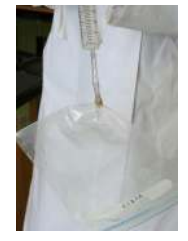

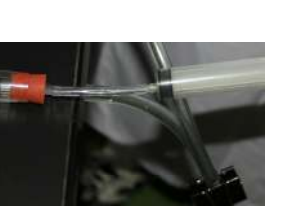

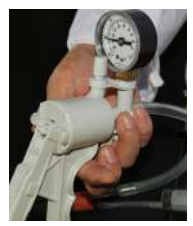

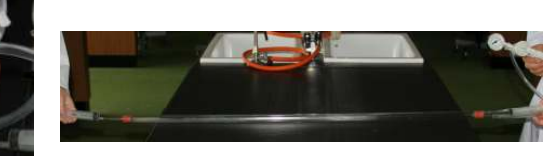

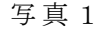

写真 1 写真 2 写真 3 写真 4

写真1:アンモニアの吸引 写真2:手動真空ポンプ 写真3:パイプとの接続 写真4:装置全体

## B;シミュレーションソフトウエアの操作等

このソフトウェアは windows 用である。以下の操作でソフトウェアを起動する。「シミュレ ーション |→ 「windows32bit 用実行ファイル 」、または 「windows64bit 用実行ファイル |→ diffusionI (diffusionII、diffusionIII) → diffusionI.exe(拡張子非表示の設定では diffusionI。diffusionII、diffusionIII も同じ)をダブルクリックする。

ソフトウエアが起動しないで「This application requires a Java Runtime Environment1.7.0\_40」と 表示された時は、「windows32bit 用実行ファイル」の中にある java フォルダを diffusionI 等のフ ォルダにコピーする。

#### ( ) **1 diffusionI**

(1) diffusionI はアンモニア 500 個、塩化水素 500 個で表示している。アンモニア及び塩化水素 の濃度が等しい場合の反応を示す。

起動すると初期画面が表示される。左の青色の球がアンモニア分子、右側の黄色の球が塩化 水素分子である。

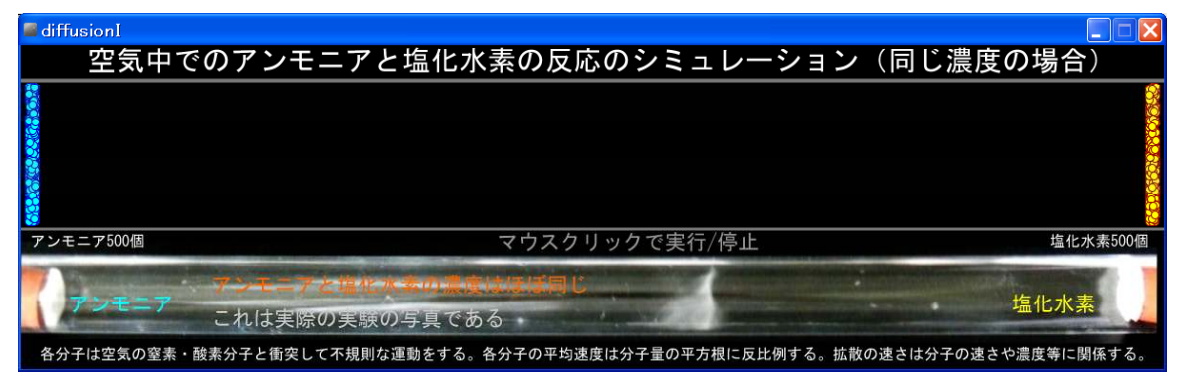

diffusionI の初期画面

②画面をマウスでクリックするとシミュレーションが実行され、 。 再度クリックすると停止する 何度でも繰り返すことができる。

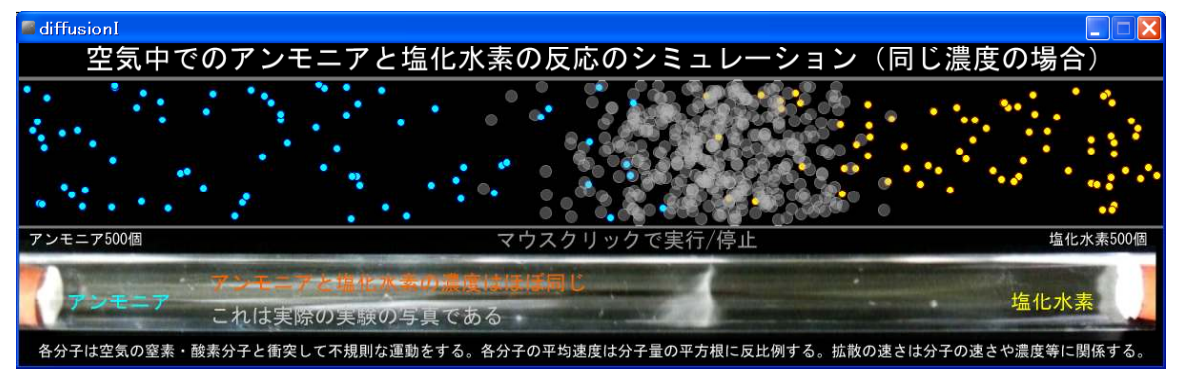

diffusionI の途中画面

③塩化水素分子とアンモニア分子が衝突すると、その位置で塩化アンモニウム分子を表す灰白 色の球になる。この球が重なると白さが増すようになっている。

④酸素分子、窒素分子等の空気中の分子は表示していない。あくまでも反応を分かりやすく表 示するためのものであるから、実際の現象をそのまま再現しているわけではない。

⑤アンモニア分子や塩化水素分子は一定時間毎にランダムな速度になっている。これで回りの

窒素分子等との衝突による不規則な動きを擬似的に表している。一定時間は 30 分の 1 秒 (毎 秒 回 30 ) ( に設定してある この数値はソースコードの中で数値を変えると簡単に変更できる)。 ランダムな速度の大きさは分子量の平方根に反比例するので、アンモニア(分子量 17)の分 子の速さ対塩化水素(分子量 36.5)の分子の速さをおよそ3対2にしてある。

⑥全ての分子が化合すると自動的に PC 内での計算が停止し、合成された塩化アンモニウム分 子が表示される。

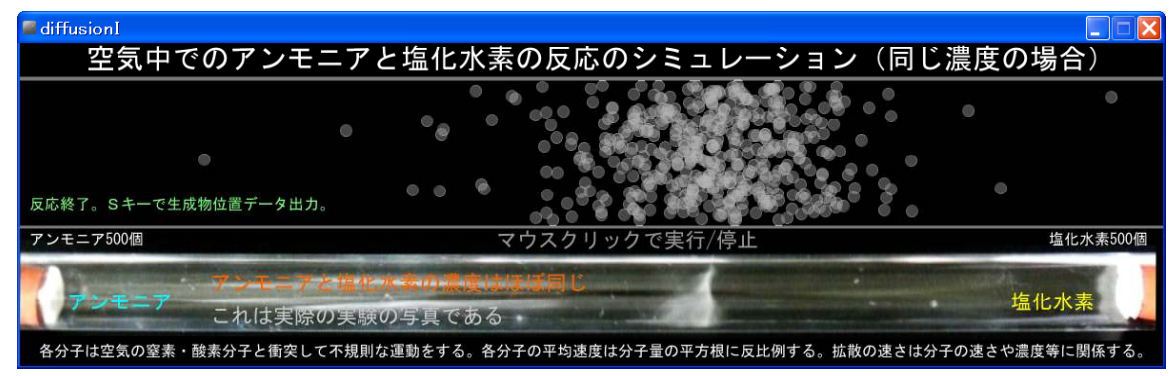

diffusionI の終了画面

⑦データの処理

diffusionI では塩化アンモニウムを表す 500 個の白い球の位置はほぼ全長の3対2の位置を中 心に分布している。実際の実験の写真の位置とほぼ合う。

キーボードのSキーを押すと実行ファイルが入っているフォルダの中に data.csv ファイルが 白動的に作られる。反応した塩化アンモニウムを表す灰白色の 500 個の球の左端からの位置(全 長 1200 ピクセル) を数値的に扱いたい場合はこれを利用することができる。

実行ファイル内にエクセルファイル diffusion.xls が入っている。これを起動し、マクロを有 効にして「表示データクリア/データ取得・集計・グラフ表示」ボタンをクリックすると自動 的に data.csv からデータを取得し、グラフを作成する。

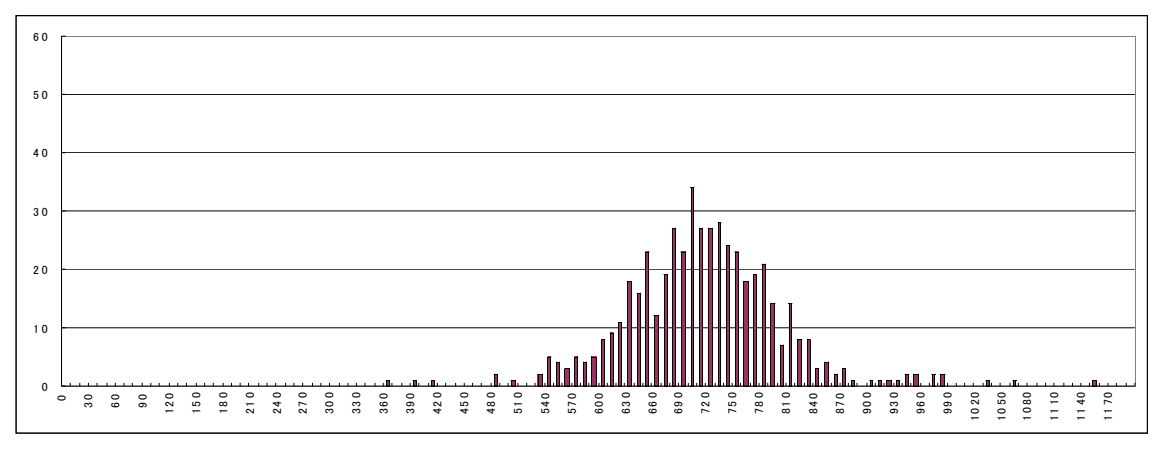

diffusionI の化合位置の分布グラフ 横軸は左端からの距離(ピクセル)、縦軸は個数(総数 500)

#### ( ) **2 diffusionII**

diffusionII はアンモニア 500 個、塩化水素 1000 個で表示している。濃度が異なる場合の反応 を示す。diffusionII では塩化水素分子が 500 個多いが、反応が終了したときに表示される画面 では黄色の塩化水素分子があると見づらいので表示していない。

画面操作は上記の diffusionI と同じである。

diffusionII では塩化水素の濃度が高い(分子数が多い)ので塩化水素の拡散する速さが大き くなり、化合する位置がアンモニア側にずれている。実際の実験の写真も同じような傾向を示 している。

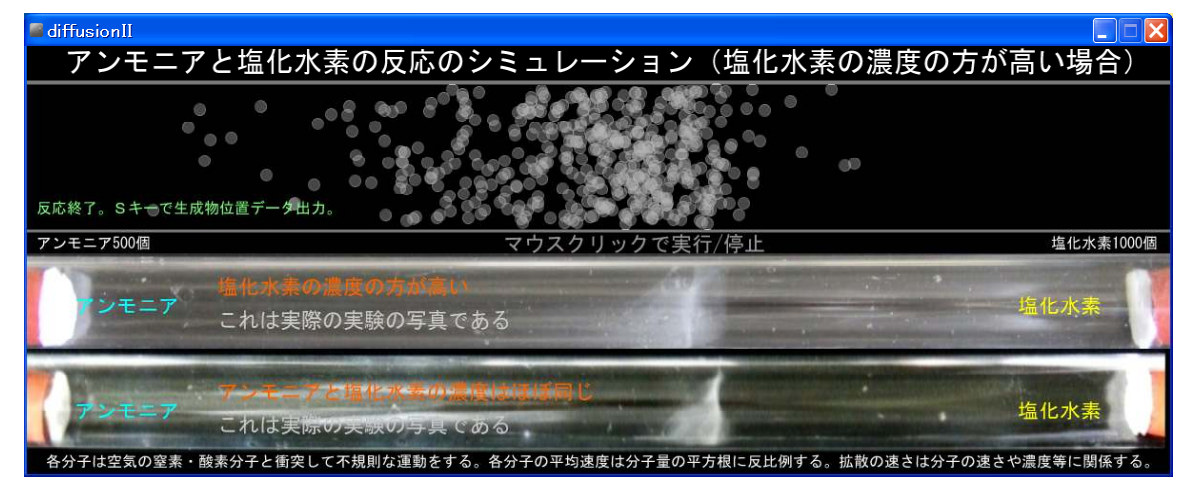

diffusionII の終了画面

#### ( ) **3 diffusionIII**

diffusionIII は真空中の拡散現象を示すものである。アンモニア 500 個、塩化水素 500 個で表 示している。各分子が持つ初期速度はランダムな値を持ち、各分子は壁に衝突したときだけ跳 ね返る。このときパイプに平行な速度成分が若干変化する。初期速度の平均値は diffusionI 同 様、アンモニア分子の速さ対塩化水素分子の速さをおよそ3対2にしてある。

diffusionIII では塩化アンモニウムを表す 500 個の白い球の位置はほぼ全長の3対2の位置を 中心に分布している。実際の実験の写真の位置とほぼ合う。

画面操作は上記の diffusionI と同じである。

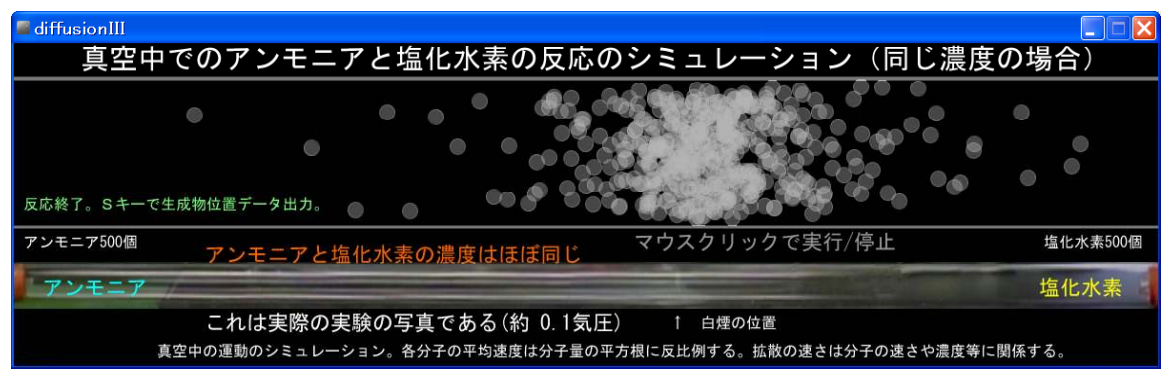

diffusionIII の終了画面

#### 補足1;拡散する速さ(拡散量)と分子の平均速度、平均自由行程 、平均自由行程、濃度勾配との関係

気体分子の拡散に関してフィックの法則が知られている。パイプ内のアンモニア等の拡散に コンパンプランストックランスのサイント<br>当てはめると、拡散量N(ある断面を単位時間に通過する分子数)は N=-D $\frac{dn}{dx}$  で与えら れる。D は拡散係数、n は単位体積中の分子数、x はパイプに平行な方向の位置である。

 $\frac{du}{dx}$ は濃度に関係する。 D は λν に比例する。 λ は分子の平均自由行程、 ν は分子の平均速度。 λは互いに衝突する分子の有効断面積と数密度の積に反比例する。アンモニアと塩化水素の分 子の大きさは共に 0.4nm 程である。 $\bar{\rm v}\,$ は分子の分子量の平方根に反比例する。

以上のことより、今回の実験で塩化アンモニウムができる位置に関して次のことがいえる。

拡散する速さは分子量の平方根に反比例する。濃度が大きいほど拡散する速さが大きくなる。 平均自由行程はほとんど影響しない。これらによって化合位置が決まる。

#### 補足2;速度分布

分子の衝突による速さの分布は本来マクスウエル・ボルツマン分布に従うことになるが、こ のソフトウェアでは乱数を発生する関数を使っているので、一定時間(1 秒間に 30 回)毎に どの方向にもランダムな値を与えている。

最近出された新しいバージョンの Processing2 から randomGaussian という関数が使えるよう になった。これは正規分布 N(0,1)に従う乱数を発生する関数である。空気中に放出されたアン モニアや塩化水素の分子の x 軸方向 (パイプに平行な方向)、v 軸方向 (パイプに垂直な方向) それぞれに randomGaussian を当てはめたのでより、実際の動きに近づけることができた。

#### **補足3;randomGaussian 関数について**

マクスウエルの速度分布では x 軸方向の分子の速度分布関数は

$$
f(Vx) = \left(\frac{m}{2 \pi kT}\right)^{\frac{1}{2}} \exp\left(\frac{-mVx^2}{2kT}\right) \qquad \text{or}
$$

となる。ここで、kはボルツマン定数、T は絶対温度、m は分子の質量である。 速度はy軸方向、z軸方向にも等方的であるとして

$$
V^2 = Vx^2 + Vy^2 + Vz^2
$$

速度の分布関数は

$$
f(V) = 4 \pi V^2 \left(\frac{m}{2 \pi kT}\right)^{\frac{3}{2}} \exp\left(\frac{-mV^2}{2kT}\right) \text{ for } \frac{1}{2} \text{ and } \frac{1}{2} \text{ for } \frac{1}{2} \text{ for } \frac{1}{2}
$$

この速度分布関数を使うと、平均速度は

$$
\overline{V} = \int_0^\infty V f(V) dV = \left(\frac{8 k T}{\pi m}\right)^{\frac{1}{2}}
$$

この式より、3次元の運動をしている実際の分子の平均速度は分子量の平方根に反比例するこ とが導かれる。

ところで、この実験のシミュレーションでは、x 成分 (パイプに平行な成分)だけが意味を 持つと考えた。y成分(パイプに直交する成分)は分子が壁に当たって跳ね返るだけなので化 合には直接関係しない。また、2次元での扱いなので z 成分はない。

①式は正規分布関数になっている。

一方、randomGaussian 関数は次の式で与えられる乱数を出す。

$$
f(x) = \left(\frac{1}{2 \pi}\right)^{\frac{1}{2}} \exp\left(\frac{-x^2}{2}\right)
$$

すなわち、randomGaussian 関数は平均 0、標準偏差が 1 の正規分布関数である。シミュレーシ ョンのプログラムの中では実際の分子の速度にできるだけ似るようにするためこの関数を使っ た。塩化水素とアンモニアの速度の x 成分 (実際は y 成分にも) が、3次元空間での分子の平 均速度の比である2対3になるように、randomGaussian 関数に一定の数値をかけて表した。

#### 実験結果の考察

補足 1 より、拡散速度は空気の気圧が 10 分の 1 になれば 10 倍になる (数密度が変わる)。 一方、1 気圧下で 36 ㎝のパイプを使った実験では白煙ができるまでに 45 秒ほどかかっている。 0.1 気圧下で 100 cmのパイプを使った実験では 7 秒前後かかっている。単純計算では後半の実 験を基準にして、パイプの長さが 36 ㎝の方は約 3 分の 1、拡散速度は約 10 倍、従って白煙が できるまでの時間が二十数秒になる。実際の実験で 45 秒ほどかかっているので、およそ合っ ていると見ることができる。厳密に考えれば、パイプ内の実験で行った、脱脂綿につけた塩酸 やアンモニア水から塩化水素やアンモニアが気化していく時の状況や、減圧して行ったパイプ 内での実験で、注射器から気体がパイプ内に吸い込まれていく時の速さ等を検討することが必 要であろうと考えられる。

#### ソフトウエア作成に関して

①使用言語 Processing 2.2.1

フリーソフトウエアである。誰でもインターネット上でダウンロードして使うことができる。 Windows の場合、ダウンロードした Processing のフォルダを C ドライブ直下やデスクトップ等 適当な場所において、その中の実行ファイルをクリックすると Processing が起動する。いわゆ るインストール作業がないのでレジストリーに記録されない。道立高校に配布されている PC にも入れて使うことができる。コードの中に書いてある日本語説明文が正しく表示されない場 合がある。そのときは「 Processing 2.X での日本語の扱い - Oiita.pdf」

(http://qiita.com/ayaniimi213/items/986c2b567e196029c4a5)を参考にして調整することができる。 更に、簡単に学習できる環境がある(インターネット上にテキストが沢山ある)。 Windows、 Mac、 Linux (Ubuntu 等) どれでも動作する。

②自由に改造可能

公開するこのソフトウエアにはソースコード等一式が入っている。このソフトウエアを自由 に改造してさらに授業効果を高めるものに造り替えてほしい。

3今は様々なコンピュータ言語が無料で手に入る時代になった。 Processing もその中のひとつ であり、少し勉強すると誰でもプログラムを作ることができる。多くの先生方が授業でいろい ろと行っている工夫のひとつとして、このようなソフトウェアを作って、授業に生かしてほし い。

4 Processing を学習するためのウェブサイトの紹介 以下のウェブサイトは Processing の基礎を学習する上で大変参考になる。

・ Processing 導入 - 教員のためのプログラミング入門

http://wiki.bmoon.jp/wiki.cgi/Programming?page=Processing%C6%B3%C6%FE

・ Processing 学習ノート

http://www.d-improvement.jp/learning/processing/#

· Processing 基礎最速入門

http://www.catch.jp/wiki/?Processing%B4%F0%C1%C3%BA%C7%C2%AE%C6%FE%CC%E7

- · Processing 入門講座
	- http://ap.kakoku.net/
- · Processing によるデータ視覚化: 第 1回 言語と環境

http://www.ibm.com/developerworks/jp/opensource/library/os-datavis/